## *Background*

Taking nine months for numerous programmers to develop the graphic<br>design and gameplay, OUIT RUN must surely be one of the greatest, if not<br>the greatest, home computer arcade version of all time. The computer game<br>reproduc excitement.

SEGA<sup>®</sup> have sold 20,000 video areade machines worldwide making it the largest selling dedicated areade game ever. It is the 5th mobile game developed by SEGA® and is certainly the most successful to date. Although it is

## *Audio tape*

Included in this pack is a specially recorded audio soundtrack, taken from<br>the arcade machine, to be used in conjunction with your program to re-<br>create the true coin-op excitement while enjoying this exhilarating game.<br>Th and Magical Sound Shower.

To use the audio tape, first load your program following the loading<br>instructions for your computer. Toggle off the music (if music is included on<br>your computer version). Insert your audio cassette, turn up the volume and<br>

**Note:** Spectrum cassette users - the audio soundtrack is on Side 2 of Tape I. Load your program and once completed remove your cassette and insert<br>Side 2 into your Hi-Fi. Rewind and press play. Insert Tape 2 for whichever<br>machine you are using 48K on Side I or I28K on Side 2.

### *Gameplay*

Like no other game before it, you try a race against time to achieve your<br>objective of reaching any one of five goal lines and become a winner. The<br>course you will take is up to you. Start your engine, grip the controls an

Use your skill and judgement on this hand to eye masterpiece to manoeuvre your way past the many obstacles placed in your path. Avoid collisions and try to stay on the road.

Use of gears: These will help you accelerate, decelerate and manoeuvre through the curves: Use a low gear to start with until you have gained speed<br>and then open it up for tremendous acceleration. Keep in a low gear when<br>tackling a curve to hold the road and shift into high gear for maximum acceleration on the open straight.

#### **Screen directions:**

Score: As you drive through each scene, points will be gained for driving well. As you will observe your points add up instantaneously. **Tim e:** Each race scene needs to be completed within a specific time. The

time will count down as soon as you start the race.<br>**Speed:** Your cars' speed will be displayed in kilometres per hour.<br>**Time Limit:** You'll be disqualified if you fail to complete the respective

scene within the designated time limit and you will have to restart. The time limit will vary but will always be displayed under TIME on the screen.

**CBM 64/128 Cassette:** The OUT RUN game is divided into five different<br>courses with five stages as shown by the diagram below.

<span id="page-0-1"></span>You may choose to play any course at any time. Each course has different scenery and is a completely self contained game which must be loaded separately. When you have finished a course or run out of time, you may wish to drive another course, you must turn off the computer and then back on again.

When playing for the first time, load each course sequentially as they appear on the tape Courses A and B are on Side I of Tape I and courses C. D and E are on Side 2 of Tape I. Zero your tape counter at the beginning of each side and make a note of the beginning of each course in the grid below. Then by fast forwarding or rewinding, you can position the tape at the beginning of your chosen course for future use.

**Course B Course D** 

**Side | Course A** | 000 | Side 2 **Course C** | 000 **[Course E I I](#page-0-1)**

LoadThig: To Toad any course, position your tape at the start of the chosen<br>course. Press SHIFT and RUNA'STOP keys together and then press PLAY on<br>the cassette recorder. A title screen will appear followed by the appropriate course

**CBM 64/128 Disk:** Type **LOAD " MENU", 8, I** and press **RETURN.** A menu will appear. Choose your appropriate course and it will load automatically. When you have completed or run out of time for that course and you wish to load another course then turn the computer off, then on again and repeat the loading procedure

Spectrum Cassette: Type LOAD "" and press ENTER key. Press PLAY on<br>Tape I, Side I which will load the driver program. After completing loading<br>remove Tape I from the recorder. Insert Tape 2, Side I for 48K or Side 2 for<br>12 Hi-Fi and rewind. Press play for audio to run simultaneously with the computer.

**Key Controls Q =** Accelerate **A =** Brake **O =** Left **P =** Right **M =** Gear Change **H =** Hold/Pause game **R =** Reset game

**Spectrum + 2:** As Spectrum. On specific machines you may be able to use<br>tape counter, otherwise Press PLAY and when prompted to do so STOP or<br>PAUSE the tape. Press PLAY to load the appropriate section and play **OUT RUN.** 

**Spectrum +3: Disk:** Turn on computer. Insert disk and press **ENTER.** Follow screen prompt where required.<br>**Amstrad cassette:** Press CTRL and SMALL ENTER keys. Press PLAY on<br>the cassette recorder. (SEE NOTES BELOW). Keyboards are user definable.<br>Amstrad disk: Type RLIN"DISK and press ENTER.

automatically. Keyboards are user definable **Atari ST Disk:** Insert disk, turn on the computer and game will load automatically. **Notes for Spectrum/Amstrad Cassette Users**

We have included a grid for you to record tape counter readings after<br>ensuring that you have set the counter to zero before loading Tape 2<br>Spectrum or Tape I, Side 2 Amstrad.

The tape has 15 short pieces of data recorded sequentially (I-15 inclusive).<br>There are numerous ways to travel from the START to give finishing points<br>(A, B, C, D, E). You will always travel in a forward direction. At the the left or right route, (i.e. at the end of stage (I) you can choose either stages (2) or (3). After you have chosen the respective route, the computer will<br>prompt you to load the appropriate section of road. Press **PLAY** on the<br>cassette recorder and the program will automatically find the correct piece route data. After the data has loaded, press **STOP** or **PAUSE** promptly on the cassette recorder. (Note: the border turns blue when the program finds the correct route).

Proceed to play your chosen route. Repeat this procedure after arriving at<br>any chosen fork. When you have completed any of the five finishing points.<br>rewind the tape and play the same or any other course.

If you should run out of time for the route you have chosen, rewind and start again.

# *How to speed up road data loading (Spectrum/Amstrad)*

<span id="page-0-0"></span>By recording your counter references in the boxes provided within the grid it will give you speedy access to routes you have used before We suggest that the first time you choose a new route to a finishing point you do not fast forward or rewind the tape as the data is recorded sequentially (I, 2, 3, 4. 5 etc. to 15). When prompted by the computer, press **PLAY** and allow the appropriate road data to load (Note: the border turns blue when the correct

code is found, otherwise the border is red), then press **PAUSE** or **STOP** promptly. Note the counter reading in the appropriately referenced box.

Example: When you have reached stage 9 you will meet the fork which has<br>to load stages 13 or 14. Therefore you will have to wait while the road data<br>for stages 10, 11 and 12 is searched through before coming to stages 13 o stages 13 or 14.

Eventually you will have tape counter references for all of the various stages and be able to find any new road very quickly by fast forwarding the tape.

#### *Joystick controls. All computers* **Accelerate**

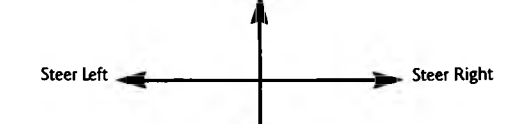

Additional joystick controls

Decelerate Fire Button = Change Gear Commodore 64: Left and Right – Select music or turn off music (Radio Screen)<br>Left and Right – Selects Initials (High Score Table)<br>Fire Button – Enter Initials (High Score Table)

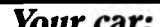

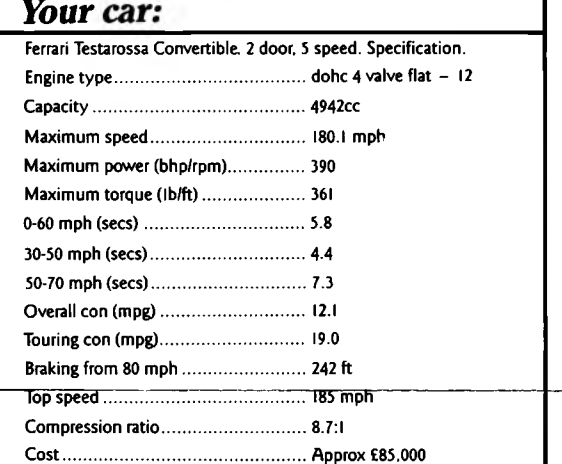

Credits: - Artwork created by Camel Advertising, Sheffield. Audio Soundtrack: Reproduced from the arcade version, mastered and edited<br>by Ablex Audio Video Ltd.<br>Programming: Amazing Products Ltd (CBM 64/128),

Probe Software (Spectrum/Amstrad/ST).<br>Puplication: Ablex Audio Video Ltd., Telford, Shropshire.<br>Production Co-ordinator: Bob Kenrick. U.S. Gold.<br>Director: Geoff Brown, U.S. Gold.<br>Public Relations and Publicity: Richard Tid

Computer Loading Instructions<br>CBM 64/128 Cassette: The OUT RUN game is divided into five different<br>courses with five stages as shown by the diagram below.<br>You may choose to play any course at any time. Each course has diff broadcasting, diffusion, public performance, copying or re-recording, hiring, leasing, renting and selling under any exchange or repurchase

#### **M 64/128 Course A Course B Course D Course E Spectrum/Amstrad Cassette Course C •••••••** *Tape Count Tape Count Tape Count Tape Count* **Tape Coun** B C D  $12$  $13$ 14 **Course C Course A Course B Course D Course E**  $\overline{\phantom{iiiiiiiiiiiiiiiii}}$  $\check{ }$  $10$ **DEATH**<br>VALLEY **VINE YARD** AUTOBAHN **LAKESID** DESOLATION HILL **V . J y** V V OLD<br>CAPITAL WHEAT-<br>FIELD п ..: **WILDERNES** SEASIDE TOWN **Stage** *r (* >|  $\mathbf{r}_{2}$ 3 **A, V** CANYON ALPS CLOUDY MOUNTAIN **Stage**  $\overline{\phantom{0}}$ *f* DEVIL'S **V** *J* **GATEWAY**  $\overline{\phantom{a}}$ COCONUT BEACH **Stage START START MARINE MARK JONNADH II** <u>immaaniinii U</u>

UNI

scheme in any manner is strictly prohibited.

anns*is (b* 

### Scénario

U.S. GOLD  $\mathbf{A}$ 

Ayant pris neuf mois aux nombreux programmeurs pour développer la<br>conception graphique et le jeu. OUT RUN doit certainement être l'une des<br>plus grandes, sinon la plus grande version arcade d'ordinateurs personnels de<br>tous

SEGA<sup>2</sup> ont vendu 20.000 machines arcades video à travers le monde,<br>établissant ainsi le jeu arcade comme le jeu le plus vendu à ce jour. C'est le<br>cinquième jeu mobile dévelopé par SEGA et il est certainement le plus<br>popul

## *Bande Audio*

Il est inclu dans cet emballage une bande sonore audio spécialement<br>enregistrée, prise de la machine arcade, que vous utiliserez avec votre<br>programme pour recréer la vraie passion de la machine à sous pendant vous<br>étes plo

Pour utiliser la bande audio, chargez d'abord votre programme en suivant les<br>instructions de chargement pour votre ordinateur Permutez à musique hors<br>fonction (si la musique est inclue dans la version de votre ordinateur).

Notes: Ll'Itilisateurs de Spectrum cassettes: La bande sonore audio est sur la<br>face 2 de la bande + Chargez votre programme jusqu'au bout puis enlevez la<br>cassette et introduisez la face 2 dans votre HiFi. Rebobinez et appu

#### *Le Jeu*

Comme dans aucun jeu auparavant, vous êtes dans une couse contre la<br>montre pour essayer d'atteindre l'une des cinq lignes de but et devenir un<br>gagnant. La piste que vous empruntez dépend de vous. Mettez en marche<br>voite mot

Votre habileté et discernement doivent avoir la perfection de l'oeil pour éviter les divers obstacles placés sur votre chemin Eviter les collisions et essayez de rester sur la route

**Utilisation des vitesses:** Elle vous aideront a accélérer, ralentir et manoeuvrer a travers les courbes. Utilisez une vitesse basse pour démarrer et lorsque vous êtes bien lancé remontez les vitesses et vous obtiendrez une 2ccé'ération formidable. Descendez *i* une vitesse basse quand vous prenez un tournant pour ne pas déraper puis passez a la grande vitesse et le mazimum d'accélération lorsque vous êtes sur la ligne droite

#### *Directions D'Ecran:*

**Score: T**out en conduisant à travers chaque scène, vous gagnez des points<br>pour la bonne conduite. Comme vous le remarquerez, vos points seront<br>additionnés instantanément.

**Tempe:** Chaque scène de la course dort être terminée dans un temps spécifique. Le compte à rebours commencera dès que vous commencez la course

**Vitesse:** la vitesse de votre voiture sera affichée en kilomètres/heure

**Temps limite:** Vous serez disqualifié si vous ne terminez pas la scène<br>respective dans le temps limite désigné et vous devrez donc recommencer, Le<br>temps limite variera mais sera toujours affiché sous TIME sur l'écran

# *Instructions de chargement*

### *de l'ordinateur*

**CBM 64/128 Cassette:** Le jeu OUT RUN se compose de cinq différentes.<br>pistes avec cinq étapes comme le montre le diagramme ci-dessous:

Vous pouvez choisir de jouer sur n'importe quelle piste à n'importe quelle<br>moment. Chaque piste a des paysages différents et est un jeu indépendant<br>qui dort être chargé séparément. Lorsque vous avez terminé une piste ou<br>lo

Quand vous jouez pour la première fois, chargez les pistes en séquence.<br>Celles qu'elles apparaissent sur la bande. Les pistes A et B sont sur la face l<br>de la Bande 1 et les pistes C. D et E sont sur la face 2 de la Bande 1

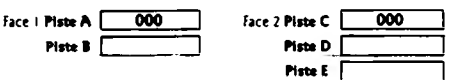

**Chargement:** Pour charger une piste, positionnez votre bande au début du<br>jeu choisi. Appuyez sur SMIFT et **RUN/STOP** en même temps puis<br>appuyez sur **PLAY** sur l'enregisteur à cassettes, un écran de titres<br>apparaltra, suiv

**CBM 64/128 Disque:** Tapez **LOAD''menu'', 8,** 1 et appuyez sur RETURN.<br>Un menu aparaltra. Choisissez votre piste et elle se chargera<br>automatiquement. Quand vous avez terminé ou quand il ne vous reste plus<br>de temps pour cet l'ordinateur puis rallumez-le et recommencez la procédure de chargement.

**Spectrum Cassette:** Tapez **LOAD""** et appuyez sur la touche **ENTER.** Appuyez sur **PLAY** sur la bande I. Face I. ce qui chargera le programme du<br>conducteur. Une fois le chargement terminé, enlevez la Bande I de<br>l'enregistreur. Introduisez la Bande 2. Face I pour le 48K ou Face 2 pour le I28K. Appuyez sur **PLAY** sur l'enregistruer ! cassettes. Introduisez la Face 2 de la Bande I dans votre HiFi et rebobinez Appuyez sur **PLAY** pour audio simultanée avec l'ordinateur

## **COMMANDES DE CLAVIER**

- Q = accélerer **A** = ralentir<br> **O** = à gauche **P** = à droite<br> **M** = changer de vitesse<br> **H** = pauser<br> **R** = recommencer
- 
- 

**Spectrum + 2:** Comme Spectrum. Sur des machines spécifiques. vous<br>pouves utiliser le compteur de bande. Dans le cas contraire, appuyez sur<br>**PLAY** et à l'incitation, appuyez sur **STOP** ou **PALISE** pour arrêter la bande.<br>Ap

**Spectrum + 3:** Mettez sous tension l'ordinateur. Introduisez le disque et appuyez sur **ENTER.** Suivez l'incitation de l'écran là où nécessaire

**Amstrad cassette:** Appuyez sur **CTRL** et **SMALL ENTER.** Appuyez sur **PLAY** sur l'enregistreur **à** cassettes (VOIR NOTE PLUS LOIN) Les claviers sont définissables par l'utilisateur.

**Amstrad disque: Tapez RUN "DISC** et appuyez sur **ENTER.** Le jeu se<br>chargera et se déroulera automatiquement. Les claviers sont définissables par<br>l'utilisateur **Atari ST disque:** Introduisez le disque mettez ('ordinateur sous tension et

le se chargeer innocensel te char<br>lu se chargera automatiquement **NOTE POUR UTILISATEURS DE SPECTRUM/AMSTRAD**

**CASSETTE:**

Nous avons inclu une grille pour que vous puissiez y noter les numéros du .<br>compteur Assurez-vous auparavant d'avoir ramené le compteur à aèro avant<br>de charger la Bande 2 pour Spectrum ou la Bande I. Face 2 pour Amstrad.

la bande a 15 courts fragments de données enregistrées en séquence (1+15<br>
inclu). Il existe de nombreux moyens de vous déplacer de **START** (Départ)<br>
aux points d'arrivee (A, B, C, D, E). Vous voyagerez toujours dans la di

Jouez maintenant sur le chemin que vous avez choisi. Recommencez le<br>processus chaque fois que vous arrivez à un embranchement. Quand vous<br>avez terminé n'importe lequel des cinq points d'arrivée, rebobiner la<br>bande et de jo Au cas où vous n'avez plus de temps sur la route que vous avez choisie

#### rebobinez et recommencez.

## *Comment activer le chargement des*

*données de route (Sp* En enregistrant les références du compteur dans les cases de la grille vous aurez un accés rapide aux chemins que vous ches sace empruntés auparavant<br>Mous vous suggérons, la première fois que vous choisissez un chemin à un<br>point d'arrivée, de ne pas bobiner ou rebobiner la bande vu que les données

Exemple: Quand vous atteignez l'étape 9, vous arriverez à l'embranchement<br>qui doit charger les étapes 13 ou 14. Vous devrez donc attendre que<br>l'ordinateur cherche parmi les données de route des étapes 10, 11 et 12 avant<br>d' pouvez bobiner la bande à la position appropriée lorsque vous utilisez un chemin comprenant les étapes 13 ou 14

Eventuellement, vous disposerez de références du compteur de bande pour<br>toutes les étapes et vous serez capable de trouver toute nouvelle route très<br>rapidement en bobinant la bande.

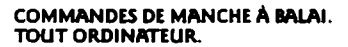

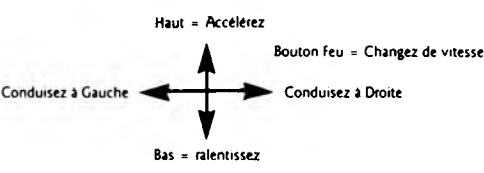

# Bas = ralentissez **COMMANDES SUPPLÉMENTAIRES MANCHE** A **BALAI**

**Commodore 64:**<br>Gauche et Droite – Sélectionnez musique ou coupez musique (Ecran radio)<br>Gauche et Droite – Sélectionnez les initiales (Table de Hauts Scores)<br>Bouton Feu – Entrez les initiales (Table de Hauts Scores)

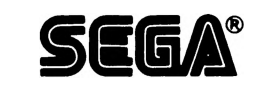

Crédits: Travail d'antiste crée par Camel Advertissing, Sheffield.<br>Bandes sonores audio: Reproduïtes de la version arcade, maltrisées et<br>éditées par Ablex Audio Video Ltd<br>Probe Software (Spectrum/Amstrad /ST).<br>Probe Softwa Directeur: Geoff Brown U S. Gold Relations Publiques et Publicité: Richard Tidsall.U.S. Gold Co-ordination Marketing: Tim Chaney.U S Gold.

© SEGA. 1986. Ce jeu a été fabriqué sous licence de Sega Enterprises Ltd.,<br>Japon. OUT RUN et SEGA sont des marques de Sega Enterprises Ltd.,<br>U.S. Gold Ltã., Units 2/3 Holford Way, Holford, Birmingham B6 7AX,<br>Tel: 021 356 3

Tous droits réservés. Le Copyright subsiste sur ce programme. Toute<br>diffusion, représentation publique, copie ou ré-enregistrement, location,<br>location à bail ou vente, non autorisés, sous toute forme d'échange ou de ré-<br>ac

## Bedienungsanleitung

Zahlreiche Programmierer haben neun Monate gebraucht, um die graphische<br>Zahlreiche Programmierer haben neun Monate gebraucht, um die graphische<br>sicherlich eine der bedeutendsten, wenn nicht gar die bedeutendste<br>heimcompute

SEGA<sup>2</sup> hat weltwert 20 000 Victo-Arcade-Maschinen versturt und es damit<br>zum meistverkauften Arcade-Spiel gemacht. Es ist das fünfte mobile Spiel,<br>das von SEGA entwickelt wurde und bis jetzt sicher das erfolgreichste.<br>Obwo

#### *Tonband*

Als Zubehör erhalten Sie eine eigens von der Arcade-Maschine hierfür<br>aufgenommene Tonkassette, die zusammen mit dem Programm abgespielt<br>wird, so daß Sie dieses spannende Spiel möglichst wirklichkeitsnah erleben<br>können. Die

Lim die Tonkassette zu benutzen, starten Sie zuerst Ihr Programm, indem Sie<br>den ladearweisungen folgen. Schalten Sie die Musik aus (falls Ihr Computer<br>über diese Ausstattung verfügt). Legen Sie die Tonkassette ein, drehen OUT RUN spielen

**Beachte:** Wenn Sie eine Spectrum-Kassette benutzen, befindet sich die<br>Tonaufnahme auf Seite 2 von Band I. Starten Sie Ihr Programm und nehmen<br>Sie danach die Kassette heraus, legen Sie dann die Seite 2 in Ihre Hif-Anlage<br>e

#### *Spiel*

Wre bei keinem anderen Spiel zuvor, können Sie ein Reinen gegen die Zeit<br>fahren, indem Sie versuchen, eine der fünf Ziellnien zu überqueren und so<br>Sieger zu werden Welche Rennstrecke Sie auswählen, legt ganz bei Ihnen.<br>Sta

Gebrauchen Sie line Geschicklichkeit und Ulteilskraft, um bei diesem<br>Meisterstück für Hand und Auge lihren Weg zu finden, auf dem es von<br>Hindernissen nur six wimmelt Vermeiden Sie Zusammenstöße und<br>versuchen Sie, auf der S

HINWEISE AUF DEM BILDSCHIRM:<br>Punkae: Bei there fahrt erhalten Sie für gutes fahren Punkte, die sich<br>automatisch zu ihrem Punktestand dazuaddieren.<br>Zait: Jedes Rennen muß innerhalb einer bestimmten Zeit gefahren werden.<br>Die

**COMPUTER-LADEANWEISUNGEN**

**CBM 64/128 Kassette:** Bei OUT RUN gibt es fünf verschiedene<br>Rennstrecken, die – wie Sie dem Diagramm weiter unten entnehmen<br>können – in fünf Bereiche eingeteilt sind.

Sie können zu jeder Zeit eine Rennstrecke auswählen. Jeder Kurs ist<br>unterschiedlich und ein eigenständiges Spiel, das gesondert gestartet werden<br>muß. Wenn Sie einen Kurs gefahren sind oder die Zeit überschritten haben<br>und

Wenn Sie das estemal spielen, laden Sie die jeweiligen Rennstrecken in der<br>Reihenfolge, wie sie auf dem Band erscheinen. Die Kurse der Strecken A und<br>B sind auf Seite I von Band I, die Kurse der Strecken C, D und E auf Sei Band an den Beginn des gewünschten Kurses bringen.

Seite 1 **Kurt** A 1 0 0 0 | Seite 2 **Kurt C** I 0 0 0 1 **Kurt B I I Kurt D I I** Kurs E <sup>[</sup>

Laden: Um das Spiel zu starten, bringen Sie das Band an den Beginn des<br>gewünschten Kurses, Drücken Sie die **SHIFT – und RLINGTOP –** Tasten<br>gleichzeitig und dann **PLAY auf Ihrem Kassettenrekoder. Auf dern**<br>Bildschirm ersche Rennstrecke

CBM 64/128 Disk: Tippen Sie LORD "MENU", 8, 1 und drücken Sie<br>RETURN. Ein Menü erscheint und der daraus ausgewählte Kurs wird<br>automatisch geladen Haben Sie Ihr Rennen auf diesem Kurs gefahren oder<br>die für diese Strecke zur

Spectrum – Kassettes: Tippen Sie LOAD<sup>on er</sup> und drücken Sie die<br>ENTER – Taste Drücken Sie PLAY bei Seite I von Band I, wodurch das<br>Fahrer – Programm geladen wird. Nachdem der Ladevorgang beendet ist.<br>entnehmen Sie Band I simultan zum Computer zu haben

**TASTATURKONTROLLE Q = beschleunigen A = verlangesamen O » links P \* rechts M = schalten**

**H \* Spielpause R = spielzurücksetzen**

**BENUTZER DEFINIERT TASTATUR Spectrum + 2:** Wie bei Spectrum. Bei bestimmten Geräten können Sie das<br>Zählwerk benutzen. Ansonsten drücken Sie **PLA**V und, wenn an<del>ge</del>zeigt.<br>**STOP** oder **PNLISE**, um das Band anzuhalten. Drücken Sie **PLAV**, um der.<br>entsp

**Spectrum + 3 Disk:** Schalten Sie den Computer ein. Legen Sie die Diskette.<br>ein und drücken Sie **ENTER. F**olgen Sie den Anweisungen auf dem<br>Bildschirm, wenn erforderlich.

**Amstrad Kassette:** Drücken Sie **CTR**L und **SMALL ENTER.** Drücken Sie<br>**PLAY** beim Kassettenrekorder (s. Hinweise weiter unten). Benutzer definiert<br>Tastatur

SEGA®

**Amstrad Diskette:** Tippen Sie **RUN'DISK** und drücken Sie **ENTER.** Das Spiel wird geladen und läuft automatisch. Benutzer definiert Tastatur **Atari ST D<del>i</del>skette: Leg**en Sie die Diskette ein, schalten Sie den Computer<br>ein, und das Spiel wird automatisch geladen

HINWEISE FUR BENUTZER VON SPECTRUM/<br>AMSTRAD – KASSETTEN<br>Wir haben en Raster beigefügt, mit dem Sie die Zählerangaben aufzeichnen<br>Können Versichern Sie sich vorher, daß Sie den Zähler auf Null gestellt<br>haben, bevor Sie Band

Auf dem Band sind 15 Daten-Sequenzen, die nachennander aufgenommen<br>wurden (1-15 einschließlich). Es gibt zahlreiche Möglichkeiten, um vom<br>START zu den Endpunkten (A. B. C. D. E) zu gelangen. Sie fahren dabei<br>allerdings imm

Setzen Sie die Fahrt auf der ausgewählten Route fort. Wiederholen Sie<br>diesen Vorgang bei jeder Weggabelung. Wenn Sie einen der fünf Zielpunkte<br>erreicht haben, werden Sie aufgefordert, das Band zurückzuspulen und<br>denselben

Falls Sie die vorgegebene Zeit überschritten haben, spulen Sie das Band zurück und beginnen von vorne

### *Schnelleres laden der Strassen-daten (Spectrum/Amstrad)*

Indem Sie line Zahler-Ampaben in den dafür vorgesehenen Kästchen des<br>Rasters aufzeichnen, erhalten Sie einen schnellen Zugriff zu den Routen, die<br>Sie bereits vorher benutzt haben. Wenn Sie zum erstenmal eine neue Route<br>zu

Belgpiel: Wenn Sie ABschnitt 9 erreicht haben, kommen Sie an eine<br>Weggabelung, wo das Programm für die Abschnitte 13 oder 14 geladen wird.<br>Dazu mussen Sie jedoch est einmai warten, bis die Straßen-Daten für die<br>Abschnitte

So erhalten Sie nach und nach alle Zählerangaben für die verscheidenen<br>Abschnitte und sind damit in der Lage, jede neue Straße durch vorspulen des<br>Bandes schnell aufzufinden.

**JOYSTICK-KONTROLLEN. GILT FÜR ALU COMPUTER**

#### Vorwärts = Beschleunigen

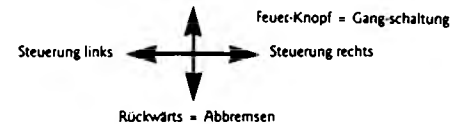

**z u s ä t z lic h e jo y s t ic k - KONTROLLMOGLICHKEITEN**

**Commodore 64:**<br>Links und rechts – Musik an – und abschalten (Radio)<br>Links und rechts – Initialen auswählen (Punkte-Anzeige)<br>Feuer-Knopf – Initialen eingeben (Punkte-Anzeige)

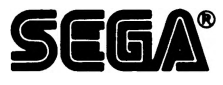

Mitarbeit. Künstlerische Gestaltung durch Camel Advertising, Sheffield<br>Ton: übernommen von der Arcade-Version, bearbeitet von Ablex Audio<br>Video Ltd.<br>Programm: Amazing Products Ltd (CBM 64/128).

Tel: 021 356 3388

Probe Software (Spectrum/Amstrad/ST)<br>Vervielfältigung: Ablex Audio Video Ltd., Telford, Shropshire,<br>Produktionskoordinator: Bob Kenrick, U.S. Gold.<br>Direktor: Geoff Brown, U.S. Gold<br>Offentlichkeitsarbeit und Werbung: Richar

© SEGA 1986. Dieses Spiel wurde unter Lizenz von Sega Enterprisesd Ltd.<br>Japan hergestellt. OUT RUN und SEGA sind Warenzeichen von Sega<br>Enterprises Ltd.<br>U.S. Gold Ltd., Units 2/3 Holford Way. Holford, Birmingham B6 7AX.

Alle Rechte vorbehalten, Es besteht Copyright. Unerlaubtes Senden,<br>Verbreiten, öffentliche Aufführungen, Kopieren oder Überspielen, Mieten,<br>Leasen. Verleihen und Verkaufen in irgendeiner Form ist strengstens<br>verboten.